# **Windows 95** を **Digital PC** で使用する場合の注意 並びに制限事項について

"– $fffffffffffff\check{S}\check{Z}\%$ oŽ  $f \square ff ff ff ff \square f \mathsf{Z} \leftarrowtail$ 

1995"11Œ24"

### 機種分類

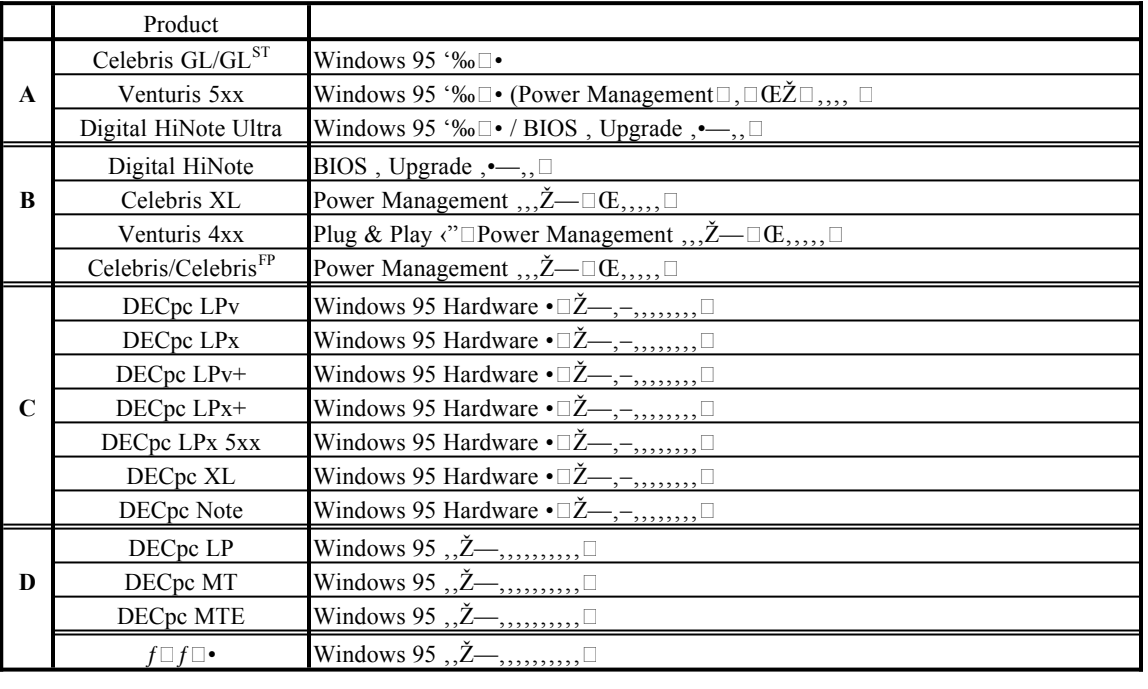

**A** Windows 95  $\degree\%$ <sub>0</sub>  $\degree$ 

**B**  $\mathbb{E}^{\cdot}$ , Windows  $95, f f \Box f^{\cdot} \Box \check{S}$ ,,,,,,, $\Box \times \Box \Box \Box \Box \Box \Box -\%$ ,,,,,,,,%o",,, $\Box$ 

**C** Windows 95'Ž—'''''•Ž—'–''''''''Windows 95''Ž—'''''ƒƒƒ'Š'''''

**D** Windows  $95, \underline{Z}$ <sub>'''''''''''''''''''''''</sub>

般情報

#### **Install**

Windows95,ffff□f,,',□•, Windows95,fffffff,Š,,fffff□ff□ff□f,,,CD-ROM/FD,README.TXT,,",‰,,□

Windows 95  $, ffff \Box f, ...,$ ", $\Box$  Windows 95  $\langle ffff \Box, \Box \Box, , ,",-$ , $\Box, ,..., \Box$ ‰",,—,,,,ffff $\Box f \mathbb{E},$ Windows 95  $\Box$ ,," $\Box$ ,, $\Box\Box$ ,",,,,,,, $\Box$ , $\Box$ , $\Box$ Windows 95 ‹"ffff $\Box$ , $\Box\Box$ ,,,,,, $\Box$ 

ƒƒƒƒƒƒ 8MB 'ƒƒƒ'ƒƒƒƒƒƒƒƒ'''''''''Windows 95 'ƒƒƒƒƒ''''''''''''''

Windows 95  $, ffff \Box f'$ , BIOS Setup, Power Management  $\langle \cdot, \cdot, , ffff, ffff \Box \cdot \cdot, \cdot, \cdot \Box \cdot \rangle$ %- $\mathbf{w}_1, \mathbf{w}_2, \mathbf{w}_3, \mathbf{w}_4, \mathbf{w}_5, \mathbf{w}_5, \mathbf{w}_6, \mathbf{w}_7, \mathbf{w}_7, \mathbf{w}_8, \mathbf{w}_9, \mathbf{w}_9$ . Power Management  $\mathbf{w}_1, \mathbf{w}_2, \mathbf{w}_3, \mathbf{w}_4, \mathbf{w}_5, \mathbf{w}_7, \mathbf{w}_8, \mathbf{w}_9, \mathbf{w}_9$ 

 $DOS /$  Windows 3.1  $ffff \Box f$ ,.... $ffff$ , Windows 95  $ffff \Box ffffff \Box f$ ,... $\Box$  $\Box$ DOS  $\Box$ CONFIG.SYS  $\mathcal{A}$ UTOEXEC.BAT  $\mathcal{A}$   $\Box$   $\mathcal{H}$  $\mathcal{H}$  $\Box$   $\mathcal{H}$  $\mathcal{H}$  $\Box$   $\mathcal{H}$  $\Box$   $\Box$   $\Box$   $\Box$   $\Box$   $\Box$   $\Box$ 

#### **Power Management**

‰‹,  $\Box\%,$ , DECpc/Digital PC, OHardware Requirement for Windows 95, ' $\Box$ , APM V1.1, Š', "‰  $\ldots, \ldots, \ldots$  Windows 95  $\mathit{fffffff}, \Box \Box, \Diamond, \Box, \Box, \Box, \Box, \Box$ 

Windows 95 , Power Management  $\langle \cdot \rangle_{i_1}, \dots, \square \langle \square \rangle_{i_r}$  APM  $1.0f \square f_{i_1},(A) \square_{i_2}, \square -\emptyset_{i_3}, \dots, \square \square_{i_r}, \square$ 

### **Display**

Windows 95  $\mathcal{Z}$ — $,$ ffffff— $,$ ffff,...,"•,,,,,,,,, $\Box$ fffffffff,.'‹,,, $\Box\Box$ ,ffff,"•,,,,,,, $\Box\Box$ ,,,,, $\Box$ 

Windows 95, VIPER VLB/PCI —, Driver, " $\cdot, \cdot, \cdot, \cdot, \cdot$ . Microsoft  $\cdot, \cdot, \cdot$ , Driver, Windows 95  $\Box$ ,  $\Box Zff \Box f, \cdot, \cdot, \cdot, \Box$ 

S3 ,  $ffffff''''$ ,,,,, $\langle \check{Z}, \Box DOS /$  Windows 3.1 $fffffff \Box f \Box fff''$ ,,,, SMTR.EXE ,—,, $fffff, \Box', \Box,$ ,,,‰-'''''''''' **SMTR.EXE**, Windows 95, MS-DOS $ffff$ , $\check{Z}$  $\Box$ ,,,,,,,,,,, $\Box$ 

 $ffff\Box f;';,,.,\Box\Box,,,\Box.,f\Box f\Box-,fff\Box'f\Box f,\check{Z},-,fff\Box',\Box,,,,\%o-,,,,,\Box\Box,,,,,\Box$ 

### **FR-PCXCR-AH ( Philips** 2倍速 **IDE CD-ROM Drive)**

FR-PCXCR-AH (Philips CM207 CD-ROM), Windows 95,  $\check{Z}$ —,  $\square \square \mathbb{S}$ %Š,  $\square \square$ ,  $\check{Z}$ ,  $\ldots$ ,  $\square$ 

FR-PCXCR-AH, Ž—, ... CONFIG.SYS, DDATAPI.SYS (FR-PCXCR-AH, MS-DOS -- ffff)  $\mathcal{F} \square, \mathcal{D}$  ffffffffff,  $\mathcal{D}$ -ROM  $, f$ fff $, \square, \square, f$ ;  $f$ ;  $\mathcal{D}$ ;  $\square, \square, \square, \square, \square$ ;  $\mathcal{D}$ . Windows95fffff $\square$ fff $\mathcal{C}, f$ f',  $\mathcal{D}$ .  $\overline{C}$ CONFIG.SYS, DDATAPI.SYS,  $\overline{C}$ ,  $\overline{C}$ ,  $\overline{C}$ ,  $\overline{w}$ ,  $\overline{w}$ 

FR-PCXCR-AH ' Secondary Port ' Slave 'Masterƒƒƒƒ'''''''ƒƒƒƒƒƒ'—'''''''  $\Box$ ,  $\Box$  Master  $\Box$  ',,,,,, $\Box$ 

FR-PCXCR-AH,,"CD-ROM,,, $\Box$ ,,, Windows 95 , $\check{Z}$ ,, $\Box$  $\Box$ ffff,,, CD-ROM'''•'''''"''''''''Ž''''''''''Œ''''''''ˆ‰'Ž'''''''

> 1.  $ffff\Box ffff$ ,  $\check{S}$ ,  $\Box$ 2.  $ffffffff,fffffff,f$ 3.  $fffffffffffff$ , 4.  $ffffffffffffff$ ].... $ff, \Box, ffff, \Box$ 5.  $\Box f f f f$ .  $\Box$  "% $\Box$ ""  $f f f \Box$ .  $\Box$ ".  $\Box$ 6. "—•'''ƒƒƒƒ''—''

### **ICU ( ISA Configuration Utility )**

Windows 95  $\check{Z} \Box$ , Plug & Play OS ,,,,, $\Box$ DOS/Windows3.1ffffff $f$  $\Box$ f $f$ fff $f$  $\Box$ f,,,,,, ICU  $\check{Z}$ —,,,,,,, $\Box$ Windows 95  $\Box$ , ICU, $\zeta^{\mu}$ ,  $f \Box$ ," $\Box$ ,  $Z \Box$ ,...

Windows 95  $\Box$ . Plug & Play ISA card  $\Box$ "...E $\Box$ Dual Boot ....'".—. DOS / Windows3.1 ...''... ICU  $\Box$ .... $\Box$  $\ldots \Box$ Windows 95  $\Box$ ' $\ldots$  ISA Card  $\Box$ "Ž $\ldots f \Box f \Box \ldots \Box$ Unknown device $\Box \cdot \mathcal{Z} \ldots \Box$ 

### **Getting Started**

DOS/Windows3.1ƒƒƒƒƒƒƒƒƒƒ'ƒƒƒƒƒ''''' Getting Started 'Windows 95 'Ž—''''''''''Windows 95  $\Box$ , (",, $\mathbb{Z}$ ,‰",,, $\Box$ ,,',fff $\Box$ , Windows 95,, $\mathbb{Z}$ —,,,,,,,,,,,, $\Box$ 

#### **PMCU (Power Management Utility) for DOS / Windows 3.1**

DOS / Windows3.1 $ffffff \Box fffffff \Box f_{1,1,1}$ , PMCU, Windows 95  $\Box$ , ("‰", ("',...,,,,E,.,,, $\Box$ -',-',‰  $\ldots$ , $\mathcal{N}$ %'' $\Box$ ,,,,, $\Box$ 

#### **DMI Editor (Desktop Management Interface Editor)**

 $DOS / Windows3.1$ ,  $ffff$ , DMI Editor  $, ffff \Box f$ ,,,,, $\Box \Box$ ,, $\Box DOS$ , CONFIG.SYS ',,, "DEVICE=C:\DECDMI"  $\ldots, \square, \ldots, \mathsf{REM}, \ldots, \mathsf{ffffff}, \square \square, \ldots, \mathsf{Windows}\; \mathsf{95}\; \mathsf{fffff} \square \mathsf{fffff} \square \mathsf{ffff} \square \mathsf{f}, \square, \ldots, \square \mathsf{Windows}\; \mathsf{95}\; \mathsf{CONFIG.SYS}$  $\ldots, \ldots, \ldots, \ldots, \ldots, \ldots$  "DEVICE=C:\DOS\EMM386.SYS",  $\Box, \ldots, \ldots, \Box$  Windows 95 , ("Ž, "‰  $\mathcal{J}_f f \Box f f f \Box f, \bullet \mathsf{Z}_\cdot, f f f, \ldots$ 

#### **EMM386: Unrecoverable privileged operation error #1 - press enter to reset**

 $\ldots \Box$ ''.Š., $\Box \Box \ldots \Box \Box$ Windows 95  $\zeta$ " $fff \Box ffff \Box, \ldots, ffff$ ;--. $\Box$ . $\Box$ CONFIG.SYS '. "DEVICE=C:\DECDMI" ...□.□□... "DEVICE=C:\DOS\EMM386" ..<sup>.^</sup>".......□

Windows 95  $\Box$ , DMI Editor  $\check{Z}$ —,... $\Box$ ^‰ $\check{Z}$  $\Box$ , $\Box$ ..... $\Box$ 

AUTOEXEC.BAT,  $\%_{0}$ ,  $\Box$ ,  $\%_{0}$ ,  $\Box$ 

\DMI\DOS\BIN\SL.EXE PATH=%PATH%;c:\dmi\win16\bin

 $\ldots, \ldots, \mathbb{C}, \mathcal{C}_{0}, \ldots, \mathbb{C}^{\wedge n}$  of  $f \Box ff \Box f, \bullet \check{Z}, \ldots, \Box$ 

"cannot find dmiapi.dll".

 $\check{Z}$ , CONFIG.SYS, "DEVICE=C:\DOS\EMM386.EXE", [],, ', ^‰, [], '‰, .,,,,, []

DEVICE=C:\DECDMI.SYS

 $\ldots$  Windows 95 ffffff, "IOS.INI" ffff, [Safelist]  $ff \Box f$ ,  $\%$ %,  $\Box$ ,  $\%$ <sub>0</sub>,  $\ldots$ 

sl.exe ; Service Layer for DMI

#### **Logitech Mouse Driver / Utility**

Logitech Mouse Driver / Utility,  $\Box$  Windows 95  $\Box$ ,,  $\Box$ ,,  $\Box$ ,,  $\Box$ Logitech Mouse Driver & Utility, Pre Load ,,,,, $\check{Z}$ ( Venturis, HiNote, HiNote Ultra, Celebris XL, Celebris GL " $\Box$ , Windows 95  $\mathcal{J}_j f f f f f \Box f f f f f \Box f, \dots, f \Box f f f f f f, \dots, \text{Windows } 95, \text{``} \Box, \dots, \dots, \text{``} \%$  ,  $\mathcal{Z} \Box, \Box, \dots, \dots, \mathcal{S}, \dots, \Box$ 

- 1. Windows 3.1  $, fffffffffffffffff$ ,,, $\Box$
- 2. SETUP  $\check{Z} \Box$ ,  $\Box ff f$ ,  $\Box ff f f f f f f f f f f$ ,  $\Box$ ,  $\Box$
- 3. "",ffff $\Box$ , $\Box$ Windows fffffff,,, WIN.INI ffff, $\check{S}$ , $\Box$
- 4. load=C:\MOUSE\WBUTTONS.EXE ,,, $\Box$ , REM ,—,fffffff,, $\Box$
- 5. WIN.INI  $ffff$ , SAVE ,  $\Box$

#### **3 mode FDD**

DOS/Windows3.1—' 3mode FDD Driver ' Windows 95 'Ž—''''''''''''DOS/Windows3.1 'ƒƒƒƒƒ'''''ƒƒƒ' Windows 95' Upgrade Install ''"–'''''‹''DOS/Windows3.1—' 3 mode FDD Driver  $\therefore$  CONFIG.SYS  $\therefore$  Load  $\ldots$   $\ldots$   $\therefore$   $\Box$   $\Box$   $\ldots$   $\ldots$  CONFIG.SYS  $\ldots$  AUTOEXEC.BAT  $\ldots$   $\mathring{S}^{\omega}$ . 3mode FDD Driver  $, \square \square, \ldots, \square$ 

Windows 95, 3mode FDD,  $\check{Z}$ —,  $,\check{S}$ ' $\check{Z}$  $\Box$  3mode FDD miniport driver  $\check{Z}$ ,  $\Box$  $\check{Z}$ %, $\check{Z}$ , $,\Box$  $\Box$ Windows 95 — . 3mode FDD miniport driver  $\Box$ "...... $\Box$ 

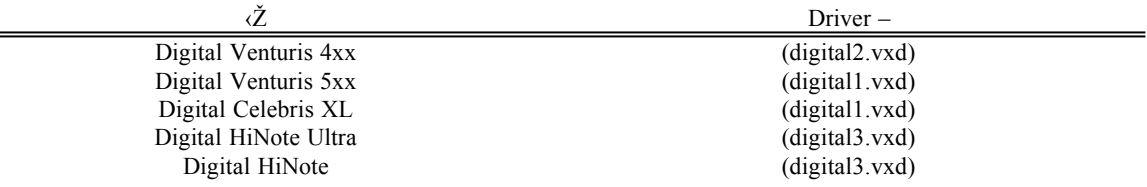

Digital Celebris GL —, 3mode FDD miniport driver, Windows 95 ',, []",,,,,,,,,, [Digital Celebris XL —,,,, '-'''''''''Digital HiNote Ultra/ Digital HiNote —' 3mode FDD miniport driver ''Ž—''''' ‰ƒƒƒ'ƒƒƒƒƒƒƒƒƒƒƒƒƒƒƒƒ'•Ž'''''''''''''''Œ'ŒŽ''

 $\ldots$ , Windows 95 — 3mode FDD miniport driver  $\ldots$  ^‰, $\check{Z} \square, f f f f \square f, \ldots$ 

1.  $ffff \Box f fff$ ,  $[ffff] ffff,fffffff$ 2.  $[ffffff\Box ff]ff,ffff$ 3.  $[ffff \Box ffff ffff \Box f]$ ,  $ffffff$ 4.  $[ffff\Box ffff\Box ffff fffff\Box f,fffff]$ ,ffff] 5.  $[fffff] fff,ffff$ 6.  $[ffff] ff,ffff, \Box[ffff,\bullet\Box] fff,ffff$ 7.  $[$ ,,, $ffff$ , $\bullet$ Ž $] ffffffff$ , $ffff$ 8.  $ffff\Box f$ ,  $[\Box$  '**C**],  $[fff]$ , ', 9.  $[OK] ff f ff f f$ Windows 95, 3mode FDD miniport driver,  $\langle$ ",  $\Box ff f \Box \Box MS\text{-}DOSff ff \Box$ ,, 3.5"

 $1.2\mathsf{MB}ff\mathit{ff} \sqcup \ldots, ff\mathit{ff}, \overset{\sim}{\ldots}, \overset{\sim}{\ldots}, \overset{\sim}{fffff} \sqcup ff\mathit{ffff} \sqcup ff\mathit{ffff} \sqcup f, \ldots, ff\overset{\sim}{\sqcup} f, \ldots, \overset{\sim}{\sqcup} 1.2\mathsf{MB}$  $f f f f \Box f f \Box f f f \Box f f \Box f$ 上述した以外の機種については、**Windows 95** 上での **3mode FDD** 対応は予定されておりません。

#### **SCSI Tape Drive**

Windows 95  $\cdot$ " $\cdot$ .....fffffff $\pm$ f "Microsoft Backup" . $\Box$ SCSI Tape Drive  $\mathbb{Z}$ — $\ldots$  $\Box$ –Œ $\mathbb{E}$ . $\mathbb{S}$ ... $\Box$ "Microsoft Backup"  $\mathcal{J}_f$ ff $\mathcal{J}_f$ ff $\Box$ f $\Box$ .... $\Box$ 

## **Group A**

#### **Celebris GL/ Celebris GLST**

DOS / Windows  $3.1fffff \Box f \Box ff f ff \Box f$ ,,,,,, Getting Started , $\Box$ Windows 95  $\Box$ ,,, $\Diamond$ —,,,,,,,

Windows 95 Ž $\Box$ , Plug & Play OS ,,,,, DOS/Windows3.1ffffff $\Box$ f $\Box$ ffffff $\Box$ f,,,,, ICU(ISA Configuration **Utility**)  $\check{Z}$ — $\check{Z}$ — $\check{Z}$ — $\check{Z}$  Windows 95  $\Box$ , ICU, $\check{\zeta}$ <sup>"</sup>,  $\check{f}$  $\Box$ ,  $\check{Z}$  $\Box$ ,  $\Box$ ,  $\Box$ 

Windows 95  $\Box$ , Plug & Play ISA card  $\Box$ , E $\Box$ Dual Boot ,,, $\Diamond$ , ., DOS / Windows3.1 , $\Diamond$ , ICU ,, $\Diamond$  $\Box$ Windows 95  $,\Box$ ',., ISA Card  $,\Box$ "Ž,,,, $f\Box f\Box$ ,, $\Box$ Unknown device $\Box$ ,•Ž,,,, $\Box$ 

DOS / Windows 3.1 *f f f f f f f f f f f f f f f f f f* f *f* f *f* f *f* f *f* f *f* f *f* f *f* f *f* f *f* f *f* f *f* f *f* f *f* f *f* f *f* f *f* f *f* f *f* f *f* f *f* f *f* f *f* f *f* f *f* f *f* f *f* f *f* f  $\ldots$ ,,,,, $\Box$ Windows 95  $\ddot{f} f f f f f \Box f f f f f \Box f$ ,, $\Box$ ,, $\Box$ ,,,,,^‰, $\angle Z \Box$ , $\Box$ ,,Windows 3.1 ,, Logitech Mouse Utility  $\ddot{S}$ ,,,,,, $\Box$ 

- 1. Windows 3.1  $, fffffffffffffff$ ,  $\Box$
- 2. SETUP, $\check{Z}\Box$ , $\Box ff f f f f f f f f f f f f f J$ , $\Box$ ,, $\Box$
- 3. "", $ffff\Box$ ,  $\Box$  Windows  $ffffff$ ,,, WIN.INI  $ffff$ ,  $\Diamond$ ,  $\Box$
- 4. load=C:\MOUSE\WBUTTONS.EXE ,,, $\Box$ , REM ,—,,fffffff,, $\Box$
- 5. WIN.INI  $ffff$ , SAVE ..

DOS / Windows 3.1 ffffff<sup>[]</sup>f<sup>[]</sup> ffffff<sup>[]</sup>f<sub>1</sub>,,,,, **MGA Millennium**—, Driver ,□ Windows 95 □,,,Ž—  $\ldots, \ldots, \square, \ldots, \text{DOS / Windows 3.1 } ffffff\square f\square fffffff\square f$ ,..., Getting Started  $\ldots,$  "MGA Millennium Windows 95" Drivers" $ffff$ ,  $\Box$ ,,,,,, $\Box$ 

DOS / Windows 3.1  $f f f f f f \Box f \Box f f f f f f \Box f$ ,,,,, MGA Millennium —, Utility , $\Box$ Windows 95  $\Box$ ,,, $\mathbb{Z}$ —  $\ldots$ ,...,  $\Box$ Windows 95  $\Box$ ffff $\Box$ ffff $\Box$ ffff $\Box$ f,  $\Box \Box$ ,., Utility  $\ldots$ , Windows 95  $\Box$ , $\Box$ ,,,,,,,,,,, $\Box$  $\degree$ % $\Box$ , $\Box$ , Windows 3.1  $\ldots$  MGA Millennium Utility  $\zeta$ ,,,,,,

- 1. "",  $f f f f \Box$ ,  $\Box$  Windows  $f f f f f f$ , WIN.INI  $f f f f$ ,  $\Diamond$ ,  $\Box$
- 2. run C:\MGA\CPANEL.EXE  $\ldots$  REM  $\ldots$ ,  $fffffff\ldots$
- 3. WIN.INI  $ffff$ , SAVE ,  $\Box$

DOS / Windows 3.1  $ffffff\Box ffffffff\Box f_{1}$ ,,,,, $ff\Box ffffffff\Box ffffff$ , $\Box$ ^Œ Windows 95  $\Box_-, \zeta",,,,,, \Box, \Box, \neg', -\zeta, \%$ 0, $,,, \%$ o" $\Box, ,., , \Box$ 

DOS / Windows3.1  $ffffff \Box ffff$ , Windows 95, $fffffff \Box fffff$  $f$ ,  $\Box \Box$ ,,,,,DOS ,AUTOEXEC.BAT ''"'ƒƒƒƒƒƒƒƒƒ'Š''ˆ‰'‹' REM '—''ƒƒƒƒƒƒƒ''''''''''' Windows 95 ƒƒƒƒƒŒ'ƒƒƒ''‰'–'''''''''

#### C:\WINDOWS\ESSCFG.EXE C:\WINDOWS\ESSVOL.EXE

Celebris GL/GL<sup>ST</sup> "",ffffffff<sup>[]</sup>f, Windows95  $\Box, \underline{Z}$ ,,,,,, $\Box$  $\Box$ ,ffff,  $\longleftarrow$ ,,,,,, $\Box$ , Windows 95 , AUTOEXEC.BAT ',,,,,, $\subset$   $\Box$ ,,,,,,,, $\Box$  $\Box$ ,,,,,,, $\Box$ 

DOS, CONFIG.SYS ',,, DMI (Desktop Management Interface) Editor  $\check{Z}$ ,,,,,,"DEVICE=C:\DECDMI" '''''''''REM '—''ƒƒƒƒƒƒƒ''''''' Windows 95 ƒƒƒƒƒƒƒƒƒƒƒ'''''Windows 95 ' CONFIG.SYS  $\ldots \Box \tilde{Z}$ . $\Box \Box \ldots \Box \ldots \Box$ . "DEVICE=C:\DOS\EMM386.SYS"  $\Box \Box \ldots \Box$ . Windows 95 .< "Ž. "‰.ff $\Box$ fff $\Box f \cdot \tilde{Z}$ ..fff $\ldots \Box$ 

#### **EMM386: Unrecorverable privileged operation error #1 - press enter to reset**

 $..., ,\square^{\cdot}, \check{S},\square \square, \square \square \text{Windows 95 } \overset{\cdot}{\cdot} ffff \square ffff \square, -, , ffff ,\square, \square, \text{CONFIG.SYS }^{\cdot}, \text{ ``DEVICE=C:}\text{'DECDMI''}$  $\Box$ , $\Box$ , $\Box$ ,,, "DEVICE=C:\DOS\EMM386", ', "',,,,,, $\Box$ 

Windows 95  $\Box$ , **DMI Editor**  $\check{Z}$ —,  $\Box$  ^‰, $\check{Z}$  $\Box$ ,  $\Box$ ,  $\Box$ 

 $AUTOEXEC.BAT.^`$ % $\ldots$ 

\DMI\DOS\BIN\SL.EXE PATH=%PATH%;c:\dmi\win16\bin

 $\ldots, \square, \mathbb{C}$ % $\circ, \ldots, \square$ ^% $\circ, ff \square ff f f \square f, \cdot \mathbb{Z}, \ldots, \square$ 

"cannot find dmiapi.dll".

 $\check{Z}$ ,CONFIG.SYS, "DEVICE=C:\DOS\EMM386.EXE", [],, ', '‰, [], '‰,,,,,, []

DEVICE=C:\DECDMI.SYS

 $'$ ,,, $\Box$ Windows 95  $ffffff$ ,,, "IOS.INI" $ffff$ , [Safelist]  $ff\Box f$ , "‰,  $\Box$ , "‰,  $\Box$ , "

sl.exe ; Service Layer for DMI

Windows 95 , $fff \Box fff \Box f$ パワーマネジメント', $\Box$ ', $\Box$ • $\Box$ ,,, $\Box f f \Box$ , $\Box$ ',,,APM ‹",–Œ,,,,, $\Box$ APM ,—— ''''''''''''''''ƒƒƒƒƒ'

Windows 95  $\Box$ , 3mode FDD,  $\check{Z}$ ,  $\ldots$ ,  $\Box$  Windows 95  $\ldots$ , 3mode FDD miniport driver  $\Box$ DOS / Windows3.1 —, 3mode FDD Driver,  $\check{Z}$ —,,,,,,,,,,,,,,,  $\Box$ Celebris GL/GL<sup>ST</sup> —, 3mode FDD miniport driver , Windows 95  $, \cdot, \cdot, \cdot, \dots, \cdot$  Digital Celebris XL  $-1, \cdot, \cdot, \cdot -1, Z, \dots, Z$  Windows 95  $-$  3mode FDD miniport driver  $, \square$  $\%$ o,Ž $\Box$ , $ffff$  $\Box$  $f,$ ,,, $\Box$ 

- 1.  $ffff \Box f fff$ ,  $[ffff] ffff,fffffff$
- 2.  $[fffffff\Box ff] ff,ffff$
- 3.  $[ffff\Box ffffff\Box f]$ , fffffff
- 4.  $[ffff\Box ffff\Box fffffff\Box f,fffff]$ ,ffff
- 5.  $[fffff] fff,ffff$
- 6.  $[ffff] ff,ffff, \Box[ffff,\bullet\Box] fff,ffff$
- 7.  $[$ ,,,ffff,•Ž] fffffffff,ffff
- 8.  $ffff \Box f$ ,  $[\Box$  **'E**],  $[fff]$ , ',
- 9.  $[OK]$   $fff, ffff$

Windows 95, 3mode FDD miniport driver,  $\langle$ ",  $\Box ff \Box$   $\Box$ MS-DOS $ff ff \Box$ ,, 3.5"  $1.2\mathsf{MB}ff\mathit{ff} \sqcup \ldots, ff\mathit{ff}, \overset{\sim}{\ldots}, \overset{\sim}{\ldots}, \overset{\sim}{fffff} \sqcup ff\mathit{ffff} \sqcup ff\mathit{ffff} \sqcup f, \ldots, ff\overset{\sim}{\sqcup} f, \ldots, \overset{\sim}{\sqcup} 1.2\mathsf{MB}$  $ffff\Box ff\Box ff ff ff f\bar f f f\Box f,,,,,\Box$ 

### **Venturis 5xx / VenturisFP 5xx**

DOS / Windows 3.1 ƒƒƒƒƒƒƒƒƒƒ'ƒƒƒƒƒ''''' Getting Started 'Windows 95 '''Ž—''''''

Windows 95  $\check{Z} \Box$ , Plug & Play OS ,,,,, DOS/Windows3.1  $fffff \Box f \Box ff ff fff$   $\Box f$ ,,,,, ICU(ISA Configuration **Utility**)  $\check{Z}$ —,,•—,,,,,, $\Box$  Windows 95  $\Box$ , ICU, $\check{\zeta}$ <sup>\*</sup>,,*ff* $\Box$ , $\check{Z}$  $\Box$ ,,,,, $\Box$ 

Windows 95  $\Box$ , Plug & Play ISA card  $\Box$ , E $\Box$ Dual Boot  $\Box$ , ... DOS / Windows3.1 ... ICU  $\Box$  $\angle$  $\ldots$ ,  $\Box$  Windows 95,  $\Box$ ', ISA Card,  $\Box$ "Ž,  $\Box$ ,  $\Box f\Box$ ,  $\Box$  Unknown device $\Box$ , •Ž,  $\Box$ 

DOS / Windows 3.1  $ffffff$  $\Box$  $f\Box fffff$  $\Box f$ ,,,,, $ff$  $\Box' f\Box f$  $\Box'$ SMTR.EXE", $\Box$ Windows 95  $\Box$ ,, $ff$  $\Box'$ , $\Box$ ,,,,• ''''''•'''''''Windows 95 ƒƒƒƒƒŒ'‰–''''''''''**SMTR** ' DOS  $f\Box f, \zeta'', \Box\,, ,ffffff, \Box', , , , , , , , , , \%$ o $\Box\,, , , , \Box\Box\,, , , , \Box$ 

DOS / Windows 3.1  $ffffff \Box ffffff$  /  $fffff$  /  $ffff$  /  $f$ ,,,,, Logitech Mouse Driver / Utililty  $\Box$ , Windows 95  $\Box$ ,, $\Diamond$  $\ldots$ ,,,,, $\Box$ Windows 95  $\ddot{f} f f f f f \Box f f f f f \Box f$ ,, $\Box$  $\Box$ ,, $\Box$ ,,,,,<sup> $\%$ </sup>%, $\angle$  $\Box$ , $\Box$ , Windows 3.1 , Logitech Mouse Utility  $\ddot{S}$ ,,,,,, $\Box$ 

- 1. Windows 3.1  $, fffffffffffffffff$ ,,, $\Box$
- 2. SETUP, $\check{Z} \Box$ , $\Box ff f f f f f f f f f f f f f f f \Box$ , $\Box$
- 3. "" $, ffff\Box, \Box$ Windows  $ffffff,$ ,, WIN.INI  $ffff, \check{S}, \Box$
- 4. load=C:\MOUSE\WBUTTONS.EXE ,,, $\Box$ , REM ,—,,fffffff,, $\Box$
- 5. WIN.INI  $f f f f$ , SAVE  $\Box$

DOS / Windows 3.1  $ffffff\square ffffffff\square f$ ,,,,, $ff\square ffffffff\square ffffff$ , $\square$ ^& Windows 95 '‹"'''''''Œ''''–''–''‰''''‰"'''''

Windows 95  $\Box$ , DMI Editor  $\check{Z}$ —,,,, $\Box$ ^‰, $\check{Z}$  $\Box$ , $\Box$ ,,,,,, $\Box$ 

AUTOEXEC.BAT,  $\%_{0}$ ,  $\Box$ ,  $\%_{0}$ ,  $\Box$ 

\DMI\DOS\BIN\SL.EXE PATH=%PATH%;c:\dmi\win16\bin

 $\cup_{1,1,2} \Box$ , ''‰, $\cup_{1,2} \Box$ ''‰, $f \Box ff \Box ff$ , ' $\check{Z},...$ 

"cannot find dmiapi.dll".

 $\check{Z}$ ,CONFIG.SYS, "DEVICE=C:\DOS\EMM386.EXE", ..., ^\%, ...,  $\Box$ 

DEVICE=C:\DECDMI.SYS

 $\ldots$  Windows 95 ffffff, "IOS.INI" ffff, [Safelist]  $ff \Box f$ ,  $\%$ %,  $\Box$ ,  $\%$ <sub>0</sub>,  $\ldots$ 

sl.exe ; Service Layer for DMI

Windows 95  $\Box$ ,  $\Box$ BIOS  $\Box$ ', System Standby Timer / System Suspend Timer ',",., $\Box$ , Venturis 5xx / Venturis FP  $5xx, \Box$   $\Box$   $\Box$   $\Box$   $\Box$ 

Windows 95  $\Box$ , 3mode FDD  $\check{Z}$ —,  $\Box$  Windows 95 —, 3mode FDD miniport driver  $\check{Z}$ ,  $\Box$  Venturis 5xx / Venturis<sup>FP</sup>5xx —, 3mode FDD miniport driver  $\Box$ ,, Windows 95, "•,,,,, $\Box$  Windows 95 — 3mode FDD miniport driver  $,\square$  %0, $\check{Z}\square$ ,  $ffff\square f$ ,,,, $\square$ 

> 1.  $ffff \Box f fff$ ,  $[ffff] ffff,fffffff$ 2.  $[ffffff\Box ff]ff, ffff$ 3.  $[fff \Box ffff \Box fffff \Box f]$ , fffffff 4.  $[ffff\Box fffff\Box fffffff\Box ffffff\Box f,ffffff]$ ,ffff 5.  $[fffff] fff,ffff$ 6.  $[ffff] ff,ffff, \Box[ffff,\bullet\Box] fff,ffff$ 7.  $[$ ,,,,ffff,•Ž] ffffffff,ffff 8.  $ffff \Box f$ ,  $[\Box$ '**G**],  $[fff]$ ,', 9.  $[OK] ff f ff f f f f f f f$

Windows 95, 3mode FDD miniport driver,  $\langle$ ",  $\Box fff \Box \Box MS\text{-}DOSff ff \Box$ ,, 3.5"  $1.2\mathrm{MB}$ fff $\Box$ ,  $\Box$ ,  $\mathrm{ff}$ ff, ",  $\Box$ ,  $\Box \mathbb{G}$ ...,  $\Box$ ,  $\mathrm{ff}$ ff $\mathrm{ff}$  $\mathrm{ff}$ ff $\mathrm{ff}$  $\mathrm{ff}$  $\mathrm{ff}$  $\mathrm{ff}$  $\mathrm{ff}$  $\mathrm{ff}$  $\mathrm{ff}$  $\mathrm{ff}$  $\mathrm{ff}$  $\mathrm{ff}$  $\mathrm{ff}$  $\mathrm{ff}$  $\mathrm{ff}$  $\mathrm{ff}$  $\mathrm{ff}$  $\mathrm{ff}$  $\mathrm{ff}$  $\mathrm{ff}$  $\mathrm{$  $ffff$  $ff$ ; $ff$  $ff$  $ff$  $ff$  $ff$ ; $ff$  $ff$  $ff$  $ff$ 

#### **Digital HiNote Ultra**

Digital HiNote Ultra, Windows 95,  $\check{Z}$ ,  $\ldots$ ,  $\Box$  **V1.40**  $\ldots$   $\Box$ , **System BIOS**  $\ldots$  **Upgrade**,  $\Box$   $\Box$ *-fff*,  $\ldots$   $\Box$ ,  $\Box$ 

V1.40 ^ $\square$ , System BIOS, Upgrade ,, $\square \square \square V3.05$  ^ $\cdot$ , EZ-SCSI, $\check{Z}$ —  $..., iff f \Box ff ff ff ff ff f ff f f f f f f, ..., ..., \Box V3.06^{\circ} \Box, ...,$  EZ-SCSI Pro V3.5J,,Ž—,,,, $\Box$ 

DOS / Windows 3.1 ƒƒƒƒƒƒƒ ƒƒƒ'ƒƒƒƒƒ''''' Logitech Mouse Driver / Utility 'Windows 95 '''Ž—  $\ldots$ ,  $\Box$ Windows 95  $\ldots$   $\ldots$ 

- 1. Windows 3.1  $, fffffffffffffffff$ ,,, $\Box$
- 2. SETUP  $\mathcal{Z} \Box$ ,  $\Box ff f f f f f f f f f f f f \Box$ ,  $\Box$
- 3. "", $ffff\Box$ ,  $\Box$ Windows  $ffffff$ ,,, WIN.INI  $ffff$ , $\Diamond$ ,  $\Box$
- 4. load=C:\MOUSE\WBUTTONS.EXE ...  $\Box$ , REM ,—, fffffff,  $\Box$
- 5. WIN.INI  $ffff$ , SAVE  $\Box$

BIOS,  $\Box$ ',,,Advanced Power Management,  $\check{S}, \Box$ ', $\Box$ Windows 95  $\Box$ ,, $\Box$ ',,,,,, $\Box$ , $\Box$ ,,, $\Box$ ,,, $\Box$ ,,, $\Box$ )igital HiNote Ultra  $\check{Z}$ — $\check{Z}$ 

Windows 95  $\Box$ , 3mode  $\check{Z}$ —,,,,,, $\Box$ Windows 95 —, 3mode FDD miniport driver ,•—,, $\Box$ Digital HiNote Ultra— 3mode FDD miniport driver  $\Box$ . Windows 95  $\cdot$ " $\cdot$ ... $\Box$ ... $\Box$  miniport Driver  $\cdot \check{Z}$ —... $\Box$ ‰ƒƒƒ'ƒƒƒƒƒƒƒƒƒƒƒƒƒƒƒƒ'ƒƒƒƒ'—–''''''•Ž'''''''''Ž—'ŒŽ''Windows 95 — 3mode FDD miniport driver ,  $\Box$  ^‰, $\check{Z}\Box$ ,  $ffff\Box f,$ , , ,  $\Box$ 

- 1.  $ffff \Box ffff$ ,  $[ffff] ffffffffff$
- 2.  $\left[ffffff\right]ff\right]ff, ffff$
- 3.  $[ffff \Box ffff ffff \Box f]$ , fffffff
- 4.  $[ffff\Box f ffff\Box ff ff f ff f ff \Box f ff ff f ff]$ ,fffff]
- 5.  $[ffff] ffffff$
- 6.  $[ftff] ff, ffff, \Box [ffff, \bullet]$   $ffff, ffff$
- 7.  $\left[\,\right. \right]$   $\left[\,\right. \right]$   $\left[\,\right. \right]$   $\left[\,\right. \right]$   $\left[\,\right. \right]$   $\left[\,\right]$   $\left[\,\$
- 8.  $ffff\Box f$ ,  $[\Box$ '**C**],  $[fff]$ ,',
- 9.  $[OK] fff,ffff$

Windows 95, 3mode FDD miniport driver,  $\langle$ ",  $\Box fff \Box \Box MS\text{-}DOSffff \Box$ ,,, 3.5"  $1.2\mathrm{MB}ffff\Box, \Box, , , ffff, ``,\Box, ,\mathfrak{G}, , ., , fffff\Box ffffff\Box f\Box ff ffff\Box f, ., ff\Box f, ., ., \Box 1.2\mathrm{MB}$  $ffff\Box ff\Box ff ff ff ff$ , $\Box ff\Box f, , , , , ,\Box$ 

HiNote Ultra,  $\Box ff ff ff$ ,  $\Box$ ', 800 $\Box$ 600 16colors,,,,  $\Box$ LCD ',•Ž,,,—^^Š,,‰- $ff$  $\Box f$ ,,,,,,,,,,,,,,

## **Group B**

#### **Digital HiNote**

Digital HiNote, Windows 95,  $\check{Z}$ —,,,, $\Box$ **V1.40** ,,, $\hat{C}$ , **System BIOS**, Upgrade,  $\Box \Box$ —fff,,, $\hat{C}$ ,  $\Box$ ,  $\Box$ 

V1.40  $\degree$   $\Box$ , System BIOS, Upgrade,  $\Box$  $\Box$ V3.05  $\degree$ , EZ-SCSI,  $\angle Z$ — '''ƒƒƒƒƒƒƒƒƒƒƒƒ'ƒƒƒƒ''''''''V3.06ˆ'''' EZ-SCSI Pro V3.5J''Ž—''''

DOS / Windows 3.1 *ffffff* □ *f* □ *ffffff* □ *f*, ,,,,, Logitech Mouse Driver / Utililty \, Windows 95 □,,,Ž— ''''''Windows 95 'ƒƒƒƒƒƒƒƒƒƒƒ'''''''''ˆ‰'Ž'''Windows 3.1 '' Logitech Mouse Utility 'Š''''''

- 1. Windows 3.1  $, fffffffffffffffff$ ,,, $\Box$
- 2. SETUP  $\check{\mathcal{Z}} \Box$ ,  $\Box ff f f f f f f f f f f f f f f f f$ ,  $\Box$ ,  $\Box$
- 3. "", $ffff\Box$ ,  $\Box$  Windows  $ffffff$ ,,, WIN.INI  $ffff$ ,  $\Diamond$ ,  $\Box$
- 4. load=C:\MOUSE\WBUTTONS.EXE  $\ldots \square$ , REM  $\ldots$ , fffffff,  $\square$
- 5. WIN.INI  $ffff$ , SAVE  $, \square$

BIOS  $\Box$ ',..**Advanced Power Management**  $\check{S}, \Box$ ', $\Box$ 'Vindows 95  $\Box$ , $\Box$ ',..., $\Box$ , $\Box$ —Œ $\Box$ ,.., $\Box$ ,., $\Box$ Digital HiNote  $\check{\mathcal{Z}}$  $\Box$ .

Windows 95 □, 3mode FDD, Ž—,,,,,,□Windows 95 —, 3mode FDD miniport driver ,•—,,□Digital HiNote — 3mode FDD miniport driver  $\Box$ . Windows 95  $\cdot$ " $\cdot$ ... $\Box$ ... $\Box$  miniport Driver  $\cdot \check{Z}$ —... $\Box$ ‰ƒƒƒ'ƒƒƒƒƒƒƒƒƒƒƒƒƒƒƒƒ'ƒƒƒƒ'—–''''''•Ž'''''''''Ž—'ŒŽ''Windows 95 — 3mode FDD miniport driver  $,\square$   $\%$ <sub>0</sub>, $\check{Z}$  $\square$ ,  $f$ f $f$  $\square$  $f$ ,,,, $\square$ 

- 1.  $ffff\Box ffff$ ,  $[ffff] fffffffffff$
- 2.  $[ffffff\square ff] ff,ffff$
- 3.  $[ffff\Box ffff ffff\Box f]$ ,fffffff
- 4.  $[ffff\Box ffff\Box ffff fff fff\Box f,fffff f]$ ,ffff
- 5.  $[fffff] fff,ffff$
- 6.  $[ffff] ff,ffff, \Box[ffff,\bullet\Box] fff,ffff$
- 7.  $[$ ,,,ffff,•Ž] fffffffff,ffff
- 8.  $ffff\Box f$ ,  $[\Box$  'Œ],  $[fff]$ , ',
- 9.  $[OK] ff f ff f f f f f f f$

Windows 95, 3mode FDD miniport driver,  $\langle$ ",  $\Box f f f \Box \Box MS$ -DOS $f f f f \Box$ ,, 3.5"  $1.2\mathsf{MB} ff\mathit{ff} \Box, \Box, , , ff\mathit{ff}, \cdots, \Box, , , , , ff\mathit{ff} ff \Box ff ff\mathit{ff} ff \Box f\mathit{ff} ff\Box f, , , , ff \Box f, , , ,\Box\, 1.2\mathsf{MB}$  $ffff\Box ff\Box ff f f$ ,  $\Box ff\Box f$ ,,,,,,,,,

### **Celebris XL**

DOS / Windows 3.1 ƒƒƒƒƒƒƒƒƒƒ'ƒƒƒƒƒ''''' Getting Started 'Windows 95 '''Ž—''''''

Windows 95  $\check{Z} \Box$ , Plug & Play OS ,,,,, $\Box$ DOS/Windows3.1  $ffffff \Box ff ff ffff \Box f$ ,,,,, ICU(ISA Configuration **Utility**)  $\check{Z}$ —,, $\bullet$ —,,,,,, $\Box$  Windows 95  $\Box$ , ICU, $\check{\zeta}$ <sup>\*</sup>,, $f\Box$ , $\check{\zeta}$  $\Box$ ,,,,, $\Box$ 

Windows 95 ' Plug & Play ISA card ''''ŒDual Boot '''‹"'—'' DOS / Windows3.1 '‹"'' ICU '''Ž—  $\ldots$ , Windows 95 ,  $\Box$ ', ISA Card ,  $\Box$ " $\Diamond$ ,  $\Box$   $f\Box$ ,  $\Box$  Unknown device  $\Box$ ,  $\Diamond$ ,  $\Box$ 

DOS / Windows 3.1  $f f f f f f \Box f \Box f f f f f \Box f$ ,,,,, $f f \Box' f \Box f \Box f$  "S64MODE.EXE" ,  $\Box$ Windows 95  $\Box$ ,, $f f \Box$ ', $\Box$ ,,,,•—  $'_{1},\ldots, '_{n},\ldots, \ldots, \ldots$  Windows 95  $ffff\Box f\times,\cdots, \ldots, \Box$ ,  $\Box$ SMTR, DOS  $f\Box f, \zeta^{\alpha}, \Box, ,ffffff, \Box^{\gamma}, , , , , , , , , ,\%$ o $\Box, , , , , \Box\Box, , , , , \Box$ 

DOS / Windows 3.1  $fffff$  $\Box$   $ffffff$  $\Box$   $ffffff$  $\Box$   $f$ ,..., Logitech Mouse Driver / Utililty .Windows 95  $\Box$ ,.. $\mathbb{Z} \ldots$ ,,,,,, $\Box$ Windows 95  $, fffff \Box ff fffff \Box f,$ , $\Box$ ,,,,,, $\degree$ ‰, $\angle$  $\Box$ ,, $\Box$ ,,Windows 3.1 ,, Logitech Mouse Utility  $\ddot{S},...$ 

- 1. Windows 3.1  $, fffffffffffffffff$ ,,, $\Box$
- 2. SETUP, $\check{Z}\square, \square fff, \square fffffffffff$ , $\square, \square$
- 3. "",  $f f f f \Box$ ,  $\Box$  Windows  $f f f f f f$ , WIN.INI  $f f f f$ ,  $\Diamond$ ,  $\Box$
- 4. load=C:\MOUSE\WBUTTONS.EXE ,,, $\Box$ , REM ,-,fffffff,, $\Box$
- 5. WIN.INI  $ffff$ , SAVE  $, \square$

DOS / Windows 3.1  $ffffff\square ffffffff\square f$ ,,,,, $ff\square ffffffff\square ffffff$ , $\square$ ^& Windows 95  $\Box$ ,  $\langle \cdot, \cdot, \cdot, \cdot, \cdot, \cdot, \mathsf{E}, \cdot, \cdot, \cdot, \square - \cdot, - \cdot, \cdot, \cdot, \cdot, \cdot, \cdot, \cdot, \cdot, \cdot \rangle$ 

Windows 95  $\Box$ ,  $\Box$ BIOS  $\Box$ ,  $\Box$ , Auto-Suspend, $\langle$ ",  $\Box$ ,  $\Box \angle \angle \angle \Box$ ,  $\Box$ 

Windows 95  $\Box$ ,  $ffffffffffffffffff$ ,-- $\mathbb{E}, \Box', , , \Box, \Box, \Box \cong$ , APM  $1.0f \Box f, , , (A) \Box,$  $\times,...,fff$ ] $ff$ ] $fff$ f $f$ ] $ff$ ] $ffffff$ f $ff$ . $\varepsilon$  $\varepsilon$ ,,,, $\Box$  $\Box$ ,,,,, $\Box$ 

Windows 95  $\Box$ , 3mode FDD  $\check{Z}$ ,  $\Box$ ,  $\Box$  Windows 95  $\Box$ , 3mode FDD miniport driver  $\Box$ ,  $\Box$ Celebris XL . 3mode FDD miniport driver  $\Box$ . Windows 95  $\dotsc$  Windows 95  $\dotsc$  3mode FDD miniport driver  $\Box$  %  $\check{Z}$  $\sqcap$ ,  $f$ fff $\sqcap$ f $\sqcup$ ,  $\sqcap$ 

- 1.  $ffff \Box f fff$ ,  $[ffff] ffff, ffffffff$
- 2.  $[fffffff\Box ff] ff,ffff$
- 3.  $[ffff\Box ffffff\Box f]$ ,fffffff
- 4.  $[ffff\Box ffff\Box ffff fff\Box f,fffff]$ ,ffff
- 5.  $[fffff] fff,ffff$
- 6.  $[ffff] ff, ffff, \Box[ffff, \bullet \Box] fff, ffff$
- 7.  $[$ ,,,,ffff, $\cdot \check{Z}$ ] ffffffff,ffff
- 8.  $ffff\Box f$ ,  $[\Box$  'Œ],  $[fff]$ , ',
- 9.  $[OK] ff f ff f$

Windows 95, 3mode FDD miniport driver,  $\langle$ ",  $\Box ff \Box$   $\Box$ MS-DOS $ff ff \Box$ ,, 3.5"  $1.2\mathsf{MB}ff\mathit{ff} \sqcup \ldots, ff\mathit{ff}, \overset{\sim}{\ldots}, \overset{\sim}{\ldots}, \overset{\sim}{fffff} \sqcup ff\mathit{ffff} \sqcup ff\mathit{ffff} \sqcup f, \ldots, ff\overset{\sim}{\sqcup} f, \ldots, \overset{\sim}{\sqcup} 1.2\mathsf{MB}$  $ffff\Box ff\Box ff ff ff ff$ ,  $\Box ff\Box f$ ,,,,,,,,,

### **Celebris / CelebrisFP**

Windows 95 Ž $\Box$ , Plug & Play OS ,,,,, $\Box$ DOS/Windows3.1  $ffffff\Box ff ff ffff\Box f$ ,,,,, ICU(ISA Configuration **Utility**)  $\check{Z}$ —,, $\check{Y}$ —,,,,,, $\Box$  Windows 95  $\Box$ , ICU, $\check{\zeta}$ <sup>"</sup>,, $f\Box$ ," $\Box$ ,, $\check{Z}\Box$ ,,,,, $\Box$ 

Windows 95  $\Box$ , Plug & Play ISA card  $\Box$ , E $\Box$ Dual Boot  $\Box$ , c", DOS / Windows3.1 . (", ICU  $\Box$ ,  $\angle$  $\ldots$ ,,  $\Box$ Windows 95 ,  $\Box$ '',... ISA Card ,  $\Box$ '' $\mathbb{Z}, \ldots, f \Box f \Box$ , ,  $\Box$  Unknown device  $\Box$ , •Ž,,,,  $\Box$ 

Windows 95 .CONFIG.SYS' .EMM386 .fffff "X=E000-EFFF" . ( $\Box$ ,,,,,, $\Box$ Plug & Play . (",,,,, $\Diamond$  $\Box$ ,,,,, $\Box$  $\Box$ ,,,,,

DOS / Windows 3.1  $ffffff\square f\square ffffff\blacksquare f$ ,,,,, $ff\square$ ' $f\square f$ ''SMTR.EXE", $\Box$ Windows 95  $\square$ ,, $ff\square$ ', $\square$ ,,,,•  $\ldots$ ,  $\Box$ ,  $\cdot$ ',,,,,, $\Box$ Windows 95  $fff\Box f\mathbb{E},\mathcal{C}_0$ ,,,,,,,,,, $\Box\Box$ , $\Box$ SMTR, DOS  $f\Box f, \zeta^{\alpha}, \Box\, , ffffff, \Box^{\gamma}, , , , , , , , , ,\%$ o $\Box\, , , , , \Box\,\Box\, , , , , \Box$ 

Windows 95 ' ƒƒƒƒƒƒƒƒƒƒƒƒƒƒ'—Œ''''''''「強制的に **APM 1.0** モードにする**(A)**」'— Œ''''''ƒƒƒƒƒƒƒƒ'ƒƒƒƒƒƒƒƒƒƒƒƒ'•Ž'''''''''

ƒƒƒƒƒƒƒƒ‹"'''ƒƒƒƒƒƒ''''ƒƒƒƒƒƒ'ƒƒƒ'''"—'ƒƒƒ'"'''''ƒƒƒ'''ƒƒƒƒƒƒ''''''''''''

Celebris / Celebris<sup>FP</sup>,□Windows 95 □,, 3mode FDD はサポートされておりません。

DOS / Windows —' 3mode FDD Driver ' Windows 95 'Ž—''''''''''''3mode FDD Driver ' Windows 95 , CONFIG.SYS, Load  $\ldots \Box f f f f, f f f, \ldots \Box \check{S}, \hat{\cdot}, \langle \cdot, \cdot, \cdot, \ldots, \Box \check{C}$ ONFIG.SYS',  $\check{S}$  12FD.SYS–  $\mathcal{F}$  12FD2.SYS, $\langle \Box_{11}, \Box_{12}, \Box \Box_{11}, \Box$ Windows95 $f$ ffff $\Box$ fff<sup>^</sup>',,, $\Box$ , $\Box \Box$ , $\mathcal{P}_{00}$ , $\Box$ 

CELEB590.SYS, DOS, CONFIG.SYS', Load ,,,,,ffff, Windows 95 ,fffff<sup>□fffff</sub> of ,,,fff,,,,□,,,,,□DOS</sup> , CONFIG.SYS, CELEB590.SYS,  $\check{S}, \check{C} \sqcup \check{C} \sqcup \check{C}, \check{C} \check{S}$ ", $\check{\Box} \vdots \Box$ ,  $\Box \Box$ ,  $\Box \Box$ ,  $\Box \Box$ ,

Celebris / Celebris<sup>FP</sup> CD-ROM fff, "□,,,,, FR-PCXCR-AH (Philips CM207 CD-ROM Drive), Windows 95, Ž—  $\ldots$ .,  $\square \sqcup \square$ ''' $\check{\mathsf{S}}$ '',  $\square \sqcup \ldots$ ,  $\check{\mathsf{Z}}$ ''''

**FR-PCXCR-AH**,  $Z$ —,  $\square$ , CONFIG.SYS, **DDATAPI.SYS** (FR-PCXCR-AH, MS-DOS —*,ffff*) '''''ƒƒƒƒƒƒƒƒƒ'ƒƒƒ'''''Š'"'''''''Windows95ƒƒƒƒƒƒƒƒŒ'ƒƒ'"'Ž—  $\Box$ CONFIG.SYS,,DDATAPI.SYS, $\Box$ ,,, $\Box$ ,, $\Box \Box$ ,,‰,, $\Box$ 

**FR-PCXCR-AH**, Secondary Port, Slave, Master  $, \square^{\prime}, , fff \square fff, -, \square \square, , \square \square, , \square \square, \square$ Master  $,\square^{\prime}, , \square, \square$ 

**FR-PCXCR-AH** ,," CD-ROM Drive ,,, $\Box$ ,,, Windows 95  $\check{Z}$ ,  $\Box$  $\Box$ *ffff*, ,, CD-ROM Drive  $\cdot,\cdot,\cdot,\cdot'',',\cdot\cdot',\cdot,\cdot,\tilde{Z},,,,,\cdot\cdot\cdot,.,,\cdot\mathbb{C},,,\cdot\cdot\cdot,.,\cdot\mathbb{C}^n,.,\cdot,\cdot\in\mathbb{C},\cdot,\cdot,\cdot,\cdot\mathbb{C}^n,.,\cdot,\cdot\cdot\mathbb{C}^n,.,\cdot\cdot\cdot,.,\cdot\mathbb{C}^n,.,\cdot\cdot\cdot,.,\cdot\mathbb{C}^n,.,\cdot\cdot\cdot,.,\cdot\cdot\mathbb{C}^n,.,\cdot\cdot\cdot,.,\cdot\cdot\mathbb{C}^n,.,\cdot\cdot\cdot,.,\cdot\cdot\mathbb{C}^n,.,\cdot\cdot$ 

- 1.  $ffff\square ffff$ ,  $\check{S}$ ,  $\square$
- 2.  $ffffffffffffffff$ ,
- 3.  $fff\Box ff ff ff,ffff, \Box$
- 4.  $ffffffffffffff$ ].... $ff, \Box, ffff, \Box$
- 5.  $\Box f f f f$ .  $\Box$  "% $\Box$ ""  $f f f \Box$ .  $\Box$ ".  $\Box$
- 6.  $\square$ " $\Box$  $\Box$ ,, $\square$ , $ffff,$ , $\square$ ,, $\square$

### **Venturis 4xx / VenturisFP 4xx**

Windows 95  $fff\Box f'$ , $ffff, fffff$ ,, $\Box\%$ ,,,, $\Diamond\circ\bullet\ldots$ ,,,,, $\Box\Box$ ,,,,,, $\Box fff\Box f$ ,,', $\Box$ BIOS Setup ,,,—,, $ffffffff$ ,  $(E, \square',..., \square')$ 

 $\check{S}$ •fffff<sub>1</sub>, BIOS ,  $\Box$ ', $\check{S}$ •fffff,  $\leftarrow \mathbb{E}$ ,  $\Box$  Windows ,  $\Box$   $\leftarrow \check{Z}$ ,  $f$ fffff,  $\check{Z}$ ,  $\Box$ ,  $\Box$  $\Box$  $\Box$  $\Box$ ,  $\Box$ BIOS  $\mathbf{S}$ • $fffff$ , $\mathbf{\check{S}}$ , $\Box$ ', $-\mathbf{\mathbf{E}}$ ,,,, $\mathbf{\check{Z}}$ ,,,,, $\Box$ 

Windows 95 □,,□**Plug & Play Card を自動設定できない** □□,,,,,□,,□□,,□Ž",□',,,,,,□

DOS / Windows 3.1  $fffff$ ] $f \Box ffffff \Box f$ ,,,,, Getting Started  $\Box$  Windows 95  $\Box$ ,,, $\Diamond$  $\Box$ 

Windows 95  $\check{Z} \Box$ , Plug & Play OS ,,,,, $\Box$ DOS/Windows3.1  $ffffff \Box ff ff ffff \Box f$ ,,,,, ICU(ISA Configuration **Utility**)  $\check{Z}$ —,, $\bullet$ —,,,,,, $\Box$  Windows 95  $\Box$ , ICU, $\check{\zeta}$ <sup>\*</sup>,,, $f \Box$ , $\check{\zeta}$  $\Box$ ,,,,,, $\Box$ 

Windows 95  $\Box$ , Plug & Play ISA card  $\Box$ , E $\Box$ Dual Boot  $\Box$ , e'', DOS / Windows3.1  $\Box$ ,  $\Box$ ,  $\Box$  $\ldots$ ,,  $\Box$  Windows 95 ,  $\Box$ ',,, ISA Card , $\Box$ '' $\check{Z},\ldots$ ,  $\Box$   $\Box$  Unknown device $\Box$ ,  $\cdot \check{Z},\ldots$ ,  $\Box$ 

Windows 95  $f \Box f f f f, \check{Z}^{\alpha} \Box$ ',  $\Box$ ,  $\Box \Box^{\alpha\alpha}$ ,  $f f f f f f, \Box$ ,  $\Box$ ', ,,,, $\Box \Box$ ,,,,,, $\Box$ 

Windows 95, CONFIG.SYS', EMM386,  $f f f f f$  "X=E000-EFFF",  $\Box$  Plug & Play  $\Box$   $\Box$ "  $\ldots, \ldots, \square, \square, \ldots, \square, fffff, \square \square, \ldots, \mathsf{Z}, \ldots, \square$ 

DOS / Windows 3.1  $ffffff \Box ffffff$ ,ffff $\Box f$ ,,,,,f $ff \Box f$ "SMTR.EXE", $\Box$ Windows 95  $\Box$ ,,ff $f \Box$ ', $\Box$ ,,,,•—  $\ldots$ ,  $\Box$ ,  $\blacksquare$  Windows 95  $ffff\Box f(E,\%$ <sub>0</sub>–, $\ldots$ ,  $\Box\Box$ ,  $\Box$  SMTR, DOS  $f\Box f, \zeta^{\alpha}, \Box\, , ,ffffff, \Box^{\gamma}, , , , , , , , , ,\%$ o $\Box\, , , , , \Box\, \Box\, , , , , , \Box$ 

DOS / Windows 3.1 *f f f f f f f f f f f f f f f* ∴... **Logitech Mouse Driver/ Utililty** . Windows 95  $\Box f \Box f \ldots \Box f f f f, f f f \ldots - \hat{i} \ldots \hat{j} \ldots \hat{k} \ldots \Box W$ indows 95  $\Box f f f f f \Box f f f f \Box f \ldots \Box \ldots \hat{j} \ldots \hat{k} \ldots \Box W$ indows 3.1, Logitech Mouse Utility  $\check{S}, \check{S}, \check{S}$ 

- 1. Windows 3.1  $, fffffffffffffffff$ ,,, $\Box$
- 2. SETUP, $\check{Z}\square, \square fff, \square fffffffffff$ , $\square, \square$
- 3. "" $ffff\Box$ ,  $\Box$ Windows  $ffffff$ , WIN.INI  $ffff$ ,  $\Diamond$
- 4. load=C:\MOUSE\WBUTTONS.EXE  $\ldots \square$ , REM  $\ldots$ , fffffff,  $\square$
- 5. WIN.INI  $ffff$ , SAVE ..

DOS / Windows 3.1 ƒƒƒƒƒƒƒ ƒƒƒ'ƒƒƒƒƒ''''' ƒƒƒƒƒƒƒƒƒƒƒƒƒƒ'ˆŒ Windows 95  $\Box$  '''' $\Box$ ''' $\Box$ ''' $\Box$ ''' $\Box$ ''' $\Box$ ''' $\Box$ 

Windows 95  $\Box$ , f f f f f f f f f f f f f f f f f f ...  $\Box'$ . Alt+Ctrl+Esc ... Key Sequence  $...$ fffffffff, Ž $\square$ ...  $\square$ ffff, fff,  $\ldots$ ,  $\square$ Š." $\square$ ...  $\square$ 

Windows 95  $\Box$ , 3mode FDD,  $\check{Z}$ ,,,,,,, $\Box$ Windows 95 - 3mode FDD miniport driver  $\cdot$ ,, $\Box$ Venturis 4xx / Venturis<sup>FP</sup>4xx—, 3mode FDD miniport driver  $, \square,$ , Windows 95  $, *_, , , , , \square$  Windows 95 — 3mode FDD miniport driver  $\Box$  ^‰, $\check{Z}$  $\Box$ ,  $ffff$  $\Box$ f,,,,, $\Box$ 

- 1.  $ffff \Box f fff$ ,  $[ffff] ffff,fffffff$
- 2.  $[ffffff\Box ff]ff, ffff$
- 3.  $[ffff \Box ffff ffff \Box f]$ , fffffff
- 4.  $[ffff\Box fffff\Box fffffff\Box f,ffffff]$ ,ffff
- 5.  $[fffff] fff,ffff$
- 6.  $[ftff] ff, ffff, \Box [ffff, \bullet]$   $ffff, ffff$
- 7.  $\left[\,\right. \right]$   $\left[\,\right. \right]$   $\left[\,\right. \right]$   $\left[\,\right. \right]$   $\left[\,\right. \right]$   $\left[\,\right]$   $\left[\,\$
- 8.  $ffff\Box f$ ,  $[\Box' \times J,fffJ]$ , ',
- 9.  $[OK]$   $fff, ffff$

Windows 95, 3mode FDD miniport driver,  $\langle$ ",  $\Box ff f \Box \Box MS$ -DOS $ff ff \Box$ ,, 3.5"  $1.2\mathsf{MB}ff\mathit{ff} \sqcup \ldots, ff\mathit{ff}, \ldots, \mathfrak{C}, \ldots, \mathfrak{C}, ff\mathit{ff} \sqcup ff\mathit{ff}ff\sqcup ff\mathit{ff}ff\sqcup f, \ldots, ff\sqcup f, \ldots, \sqcap 1.2\mathsf{MB}$  $ffff\Box ff\Box ff ff ff f f$ , $\Box ff\Box f$ ,,,,,,,, $\Box$ 

**FR-PCXCR-AH (Philips CM207 CD-ROM Drive)**, Windows 95,  $\check{Z}$ —,, $\Box$  $\Box$  $\mathbb{S}$ % $\check{S}$ ,,, $\Box$  $\Box$ , $\check{Z}$ ,,,,,,, $\Box$ 

**FR-PCXCR-AH**  $\check{Z}$ —.... CONFIG.SYS, **DDATAPI.SYS** (FR-PCXCR-AH, MS-DOS --*,ffff*)  $\zeta,\exists_{\cdot},\exists_{\cdot},\$ 

**FR-PCXCR-AH**, Secondary Port, Slave, Master  $\ldots$ ,  $\Box$ ',  $\ldots$ ,  $fff \Box fff$ ,  $\ldots$ ,  $\Box$ ,  $\Box$ ,  $\Box$ ,  $\Box$ ,  $\Box$  Master  $\Box$ ',,,,,,  $\Box$ 

**FR-PCXCR-AH**  $\cdots$  CD-ROM Drive  $\cdots$ ,  $\Box$ , Windows 95  $\zeta \angle \neg \cdots$ ,  $\Box \Box ff ff \cdots$ , CD-ROM Drive  $\cdot,\cdot,\cdot,\cdot'',\cdot\cdot\cdot'',\ldots,\check{Z},,,,,\cdot\cdot\cdot,.,,\cdot\cdot\mathbb{C}\,,,,\cdot\cdot\cdot\cdot,$ an (1 %o,Ž $\Box\,,\Box\,,\Box\,,,,\ldots\Box$ 

- 1.  $ffff\Box ffff$ ,  $\check{S}$ ,  $\square$
- 2.  $ffffffff,fffffff,f$
- 3.  $fff[fffff,ffff, \Box$
- 4.  $ffffffffffffff$ ].... $ff, \Box, ffff, \Box$
- 5.  $\Box f f f f$ .  $\Box$  "% $\Box$ ""  $f f f \Box$ .  $\Box$ ".  $\Box$
- 6. "—•'''ƒƒƒƒ''—''

## **Group C**

ˆ‰'‹Ž' Plug & Play ‹"''"'''''''Windows 95 'ƒƒƒƒƒŽ"'‹"'Ž—''''''''''ƒƒƒƒƒƒƒƒ‹"'—''''''''''''Windows 95 '—‹''Ž—''ˆ''''''''''''‹Ž''Œ Windows 95 'ƒƒƒ'''‰"'''ƒƒƒƒƒƒƒƒ'"''ƒƒƒ'Š''''''''‹Ž'Windows 95 '"''''''"'–''''''Ž''''''Windows 95''Ž—'ƒƒƒ'Š'''''''''—Š'''

> **DECpc LPv+ DECpc LPx+ DECpc LPx 5xx DECpc LPv DECpc LPx DECpc XL DECpc Note**

## **Group D**

 $\gamma_{00},\langle \check{Z},\Box\,W\,$ indows 95 , $``\Box,,\Box, ',\Box\Box ``,\Box\check{S},\`\Box,,\%$ o $"\Box,\Box,\Box\,W\,$ indows 95, $\check{Z}\_,,\_,\_,\_,\_,\Box$ 

**DECpc LP DECpc MT DECpc MTE**

## サーバ製品

DECpc XL Server , Digital PRIORIS Server  $f \Box f \Box f$ ,  $f \Box f \Box$ , Windows 95  $, f f \Box f' \Box S$ ,,,,,

 $\hat{\phantom{a}}$